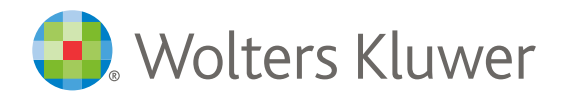

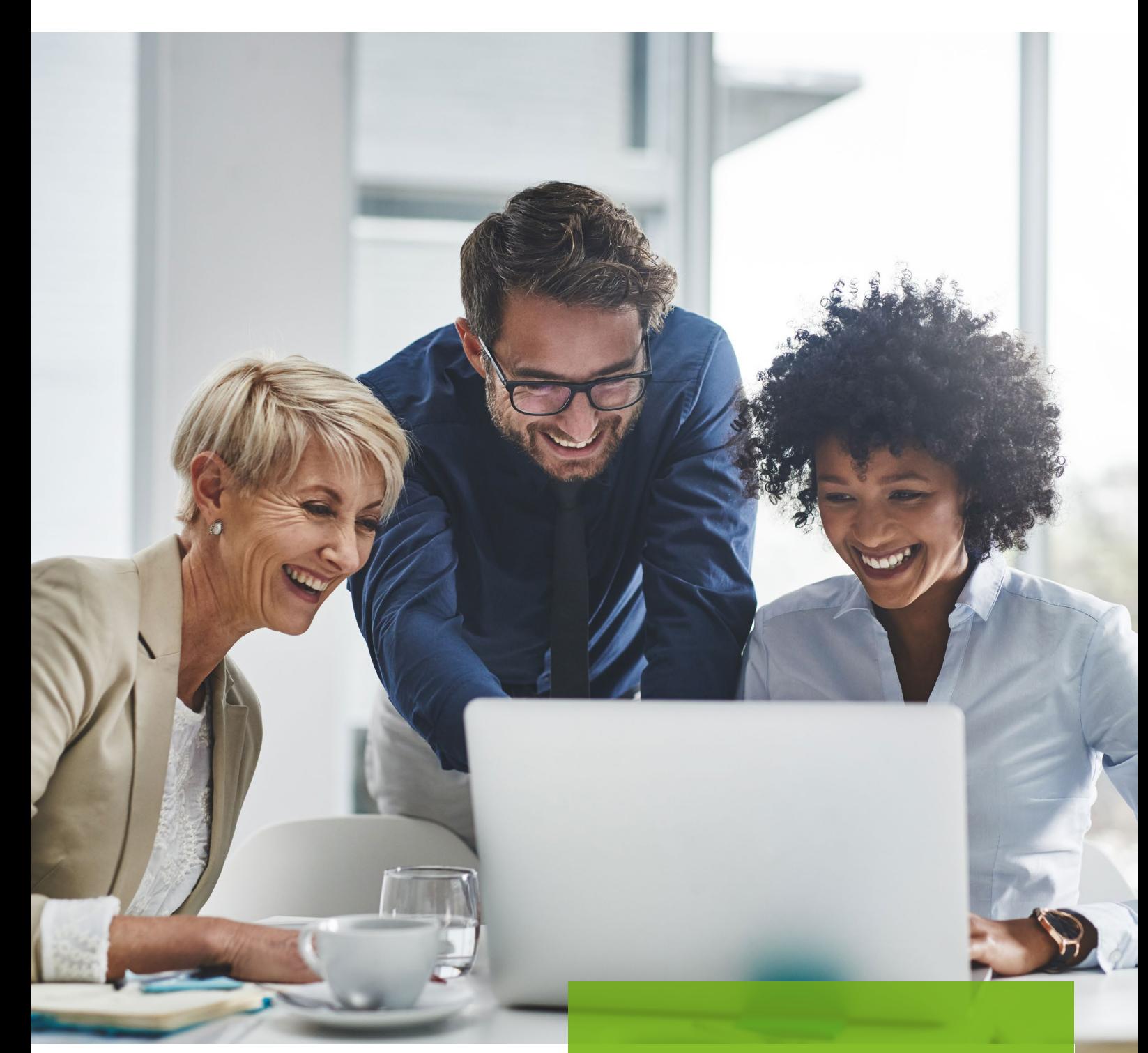

*CCH iKnow Quick Start User Guide* 

### **CONTENTS**

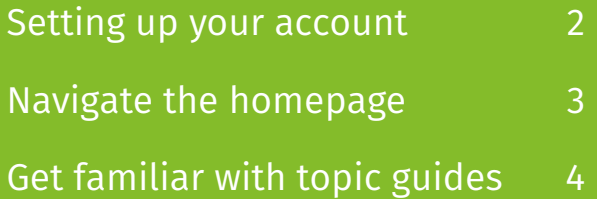

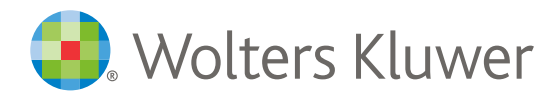

# $\rightarrow$  Setting up your account

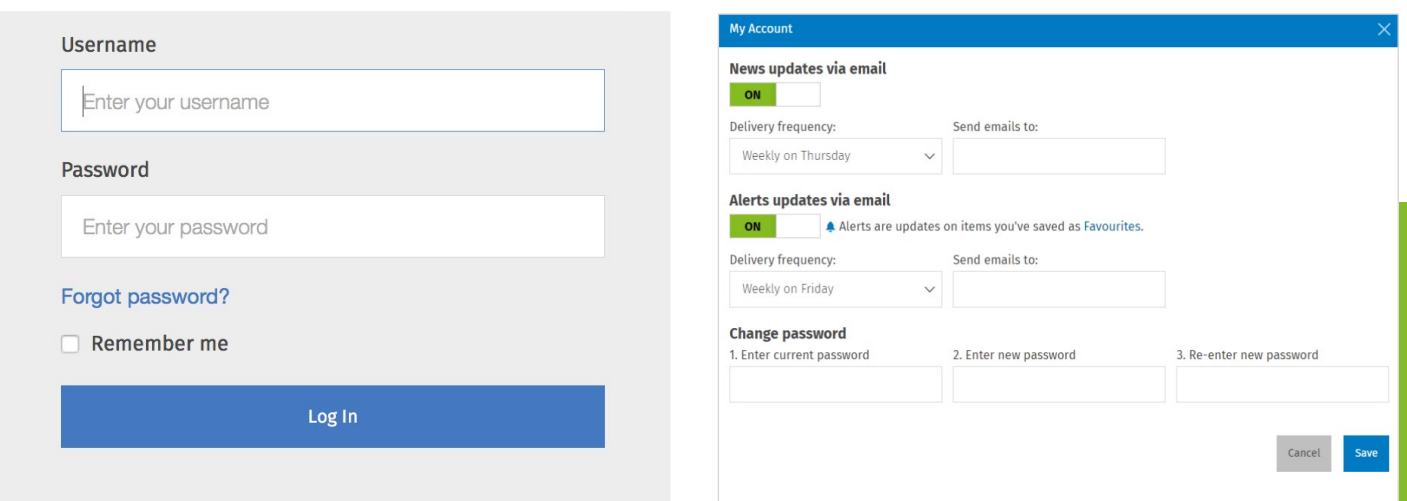

#### Save your login details and add to your favourite pages

- 1. Visit www.iknow.cch.com.au and press **CTRL+D** to save the address to your favourites.
- 2. Click the **Login** button on the top right hand of the screen.
- 3. Enter your email address and password and check **Remember me** to save your login details for next time.

#### Customise your news delivery

- 1. Save time and have the **latest headlines** sent straight to your inbox.
- 2. Click your name at the top right of the screen to access **My Account**.
- 3. Toggle **News updates via email** and **Alerts updates via email** on and off, decide the frequency of alerts to your selected email address.

Stay up to date with the news that affects you and your clients as it happens such as government announcements, legislation and cases.

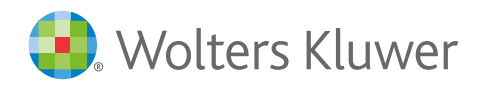

# $\rightarrow$  Navigate the homepage

### Homepage: Search options

**All searches are done through the search bar.** The auto-suggest function makes it easier to find what you're looking for and you can check the tick box if you want the search results to open a new tab.

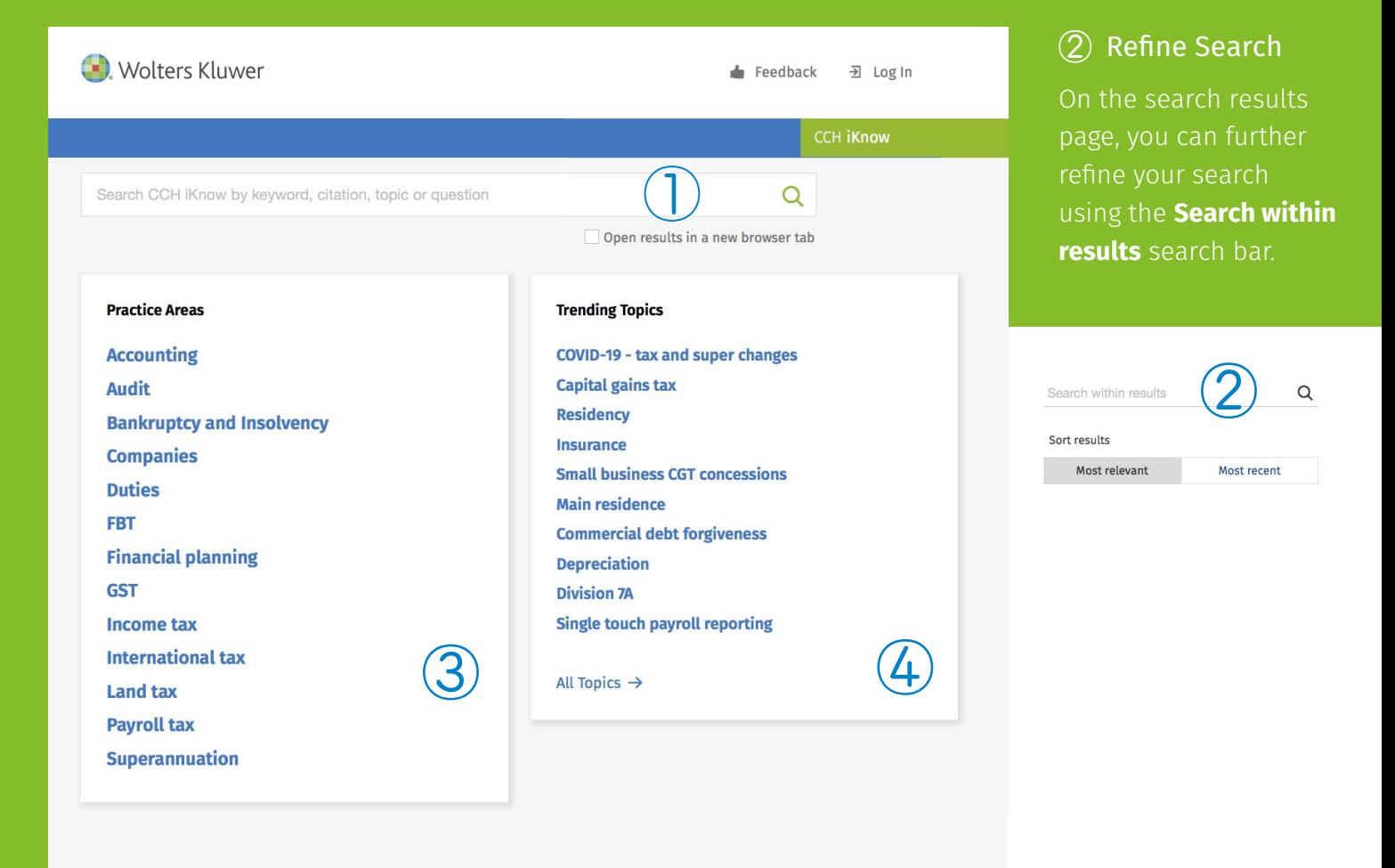

#### ③ Practice Areas

Select a **Practice Area** to easily browse through the different types of content available to you. Click through to **Commentary, News, Tools and Source Material** that relate to that practice area.

#### ④ Trending Topics

Explore **Trending Topics** from the home page. Click on a topic area and be taken directly to legislation, cases, rulings, commentary and more relating to that topic. You can also browse all topics alphabetically by clicking **'All Topics'**.

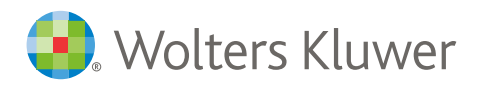

# $\rightarrow$  Get familiar with topic guides

(1) Search History ② Favourites CCH iKnow automatically **saves your search**  Click the star to mark the topic **history** for up to three months even if you as **favourite**. didn't add it to your favourites. **Wolters Kluwer E**edback (F) History ☆ Favourites  $\overline{P}$  Log Out Q  $\bigotimes$  Home  $\to$  Topics  $\left( 2\right)$ Capital gains tax \* **Related topics** happening to a CGT asset, subject to certain exemptions and exceptions. Assessable income & Practice tools CGT rollover A taxpayer's assessable income includes a net capital gain for the income year. A capital loss cannot  $\blacksquare$  Legislation Consolidation be deducted from a taxpayer's assessable income, but it can reduce a capital gain in the current Cost base  $\circ$  Commentary income year or a later income year. Deceased estate  $\triangle$  Rulings Main residence Market value **血** Case:  $\bigcirc$ Key rate: CGT improvement threshold Negative gearing **III** News Real property 2019/20 \$153,093 Royalties % ATO links 2018/19 \$150,386 SMSEs - taxation and tax return 2017/18  $\Box$  Learning \$147,582 Small business CGT concessions  $2016/17$ \$145,40 2015/16 \$143,392 **Related events** ③ CGT discount increase for affordable ⑤ housing investors Practice tools CGT small business rollover extension Data matching on real property Calculator Procedure Procedure transactions Calculator: CGT comparison Procedure: Calculating net Procedure: Calculating the Extending the two year main residence capital gain arising from a CGT capital gain exemptio event Foreign resident CGT withholding regime Non-resident trust capital gains clarification Checklist Procedure Procedure Preventing timing issues on deferred settlements Procedure: Calculating the CGT Procedure: Order for applying Checklist: Is a capital gain Property developers using trusts under eligible for the CGT discount? discount CGT events scrutiny Tax obligations arise from sharing economy Checklist Checklist rocedure Checklist: Does CGT apply to **Checklist: Are transactions Procedure: Assessing** beneficiaries of a trust with a personal assets and<br>collectables? eligible for CGT roll-over relief? net capital gain

### ③ Overview Panel

The **left-hand overview panel**  shows all resources that can be accessed on the topic.

### ④ Key Rates

Enjoy easy reference to **key rates**.

#### ⑤ Practice Tools

Utilise **practical tools** specific to the topic at hand to step you through client issues.

### 4 [iknow.cch.com.au](http://iknow.cch.com.au)

### CONTACT US

1300 300 224 | [au-support@wolterskluwer.com](mailto:au-support%40wolterskluwer.com?subject=) | [iknow.cch.com.au](http://iknow.cch.com.au)

#### **ABOUT WOLTERS KLUWER ASIA-PACIFIC**

Wolters Kluwer enables legal, tax and finance professionals to be more effective and efficient. We provide information, integrity and accuracy of over 45 years' experience in Australia and New Zealand, and over 175 years internationally, Wolters Kluwer is lifting the standard in software, knowledge, tools and education.

### [wolterskluwer.com.au](http://www.wolterskluwer.com.au)

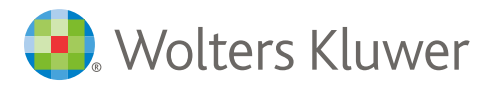

**CCH iKnow**